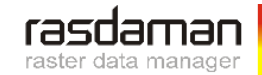

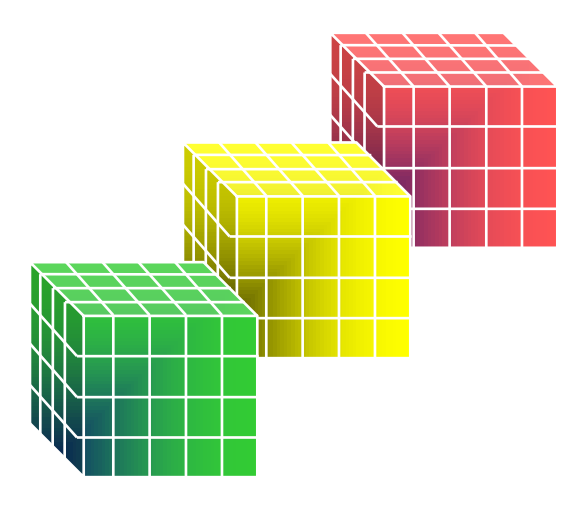

# **rasdaman: Geo Data Import**

#### **the rasdaman team** Jacobs University | rasdaman GmbH

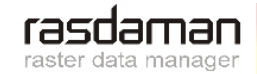

#### **Data Import: Schematic Procedure**

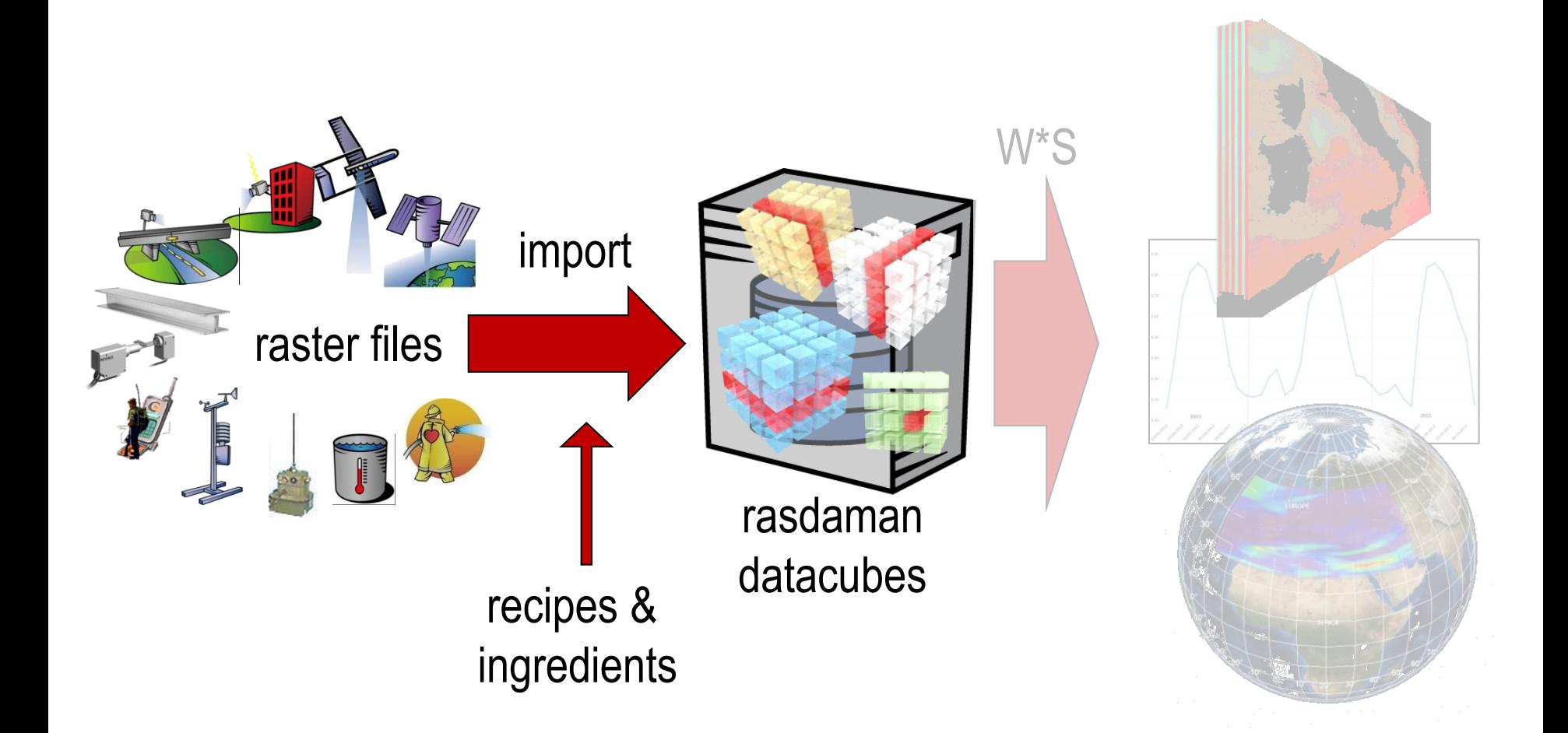

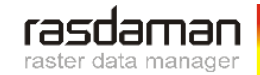

# **WCST Import: The rasdaman ETL Tool**

- rasdaman import tool: *WCST Import*
	- ETL: extract, transfer, load
	- Automates data import
	- Recognizes geo metadata from files
	- Organizes files into coverages based on user input
	- Maintains coverages via web requests
- 1 invocation, 1 parameter:

**\$ wcst\_import.sh /path/to/myIngredient.json**

- Config file specifies all relevant information
	- **Recipes: shape of final datacube** -- *normally not changed*
	- Ingredients: parameters for recipe & import process -- *customized for each cube*

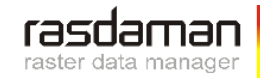

# **Import = Ingest | Registration**

#### Ingestion

- input files copied into rasdaman database
- afterwards input files ignored (can be deleted)
- particularly efficient storage structures
- $Registration = ...in-situ"$ 
	- File metadata stored in rasdaman database (no copying)
	- Files assumed to remain available (until explicit deregistration)
	- Few restrictions (ex: cannot delete files, just unregister)
- Query speed: registered data just a little slower
	- with optimal archive organization

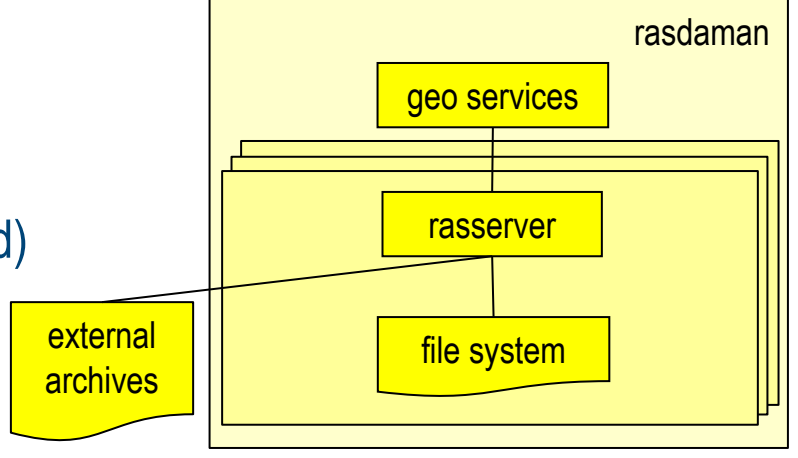

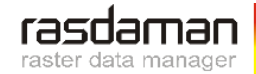

#### **Recipes & Ingredients**

- Goal: make data import as simple & automatic as ever possible
	- Automatic recognition
	- Where not possible: Precanned configuration
	- Where not possible: Admin configuration, only absolute minimum
- Approach: short, concise datacube configuration files
	- Recipe files: define common situations SAR, optical, regular, irregular, ...
		- *share/rasdaman/wcst\_import/*
		- *No editing required*
	- Ingredients files: parameters particular for a datacube
		- *Clone for new datacube*

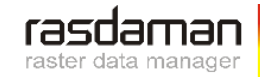

# **Ingredients with** *time\_series\_regular*

- stack of images  $\rightarrow$  x/y/t cube
	- not necessarily contiguous
- **Equal distance between** time slices
- Recipe options:
	- time\_start
	- time format
	- time crs
	- time\_step

```
"config": \{"service url": "http://localhost:8080/rasdaman/ows",
 "tmp directory": "/tmp/",
 "default crs": "http://localhost:8080/def/0GC/0/Index2D",
 "mock": true.
 "automated": false
"input": \{"coverage_id": "MyCoverage",
  "paths": [
    "/var/data/*"
"recipe": {
 "name": "time series regular",
  "options": {
   "time start": "2012-12-02T20:12:02",
   "time format": "auto",
   "time crs": "http://localhost:8080/def/crs/0GC/0/AnsiDate",
   "time step": "2 days 10 minutes 3 seconds"
```
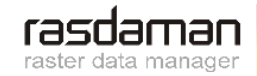

# **Ingredients with** *time\_series\_irregular*

- stack + mosaic of images
	- $\rightarrow$  x/y/t cube
		- not necessarily contiguous
- Variable distance between time slices
- Recipe options:
	- time\_parameter
	- time crs

```
"config": \{"service url": "http://localhost:8080/rasdaman/ows",
  "tmp_directory": "/tmp/",
  "default_crs": "http://opengis.net/def/0GC/0/Index2D",
  "mock": true.
  "automated": false
"input": \{"coverage_id": "MyCoverage",
  "paths": [
    "/var/data/*"
"recipe":"name": "time series irregular",
  "options": \{"time parameter": {
      "metadata_tag": {
        "tag_name": "TIFFTAG_DATETIME"
      "datetime format": "YYYY:MM:DD HH:mm:ss"
    "time_crs": "http://opengis.net/def/crs/OGC/0/AnsiDate"
```
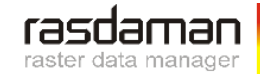

### **Ingredients: Sample Time Origins**

**Time in TIFF tag:** 

Time in file name:

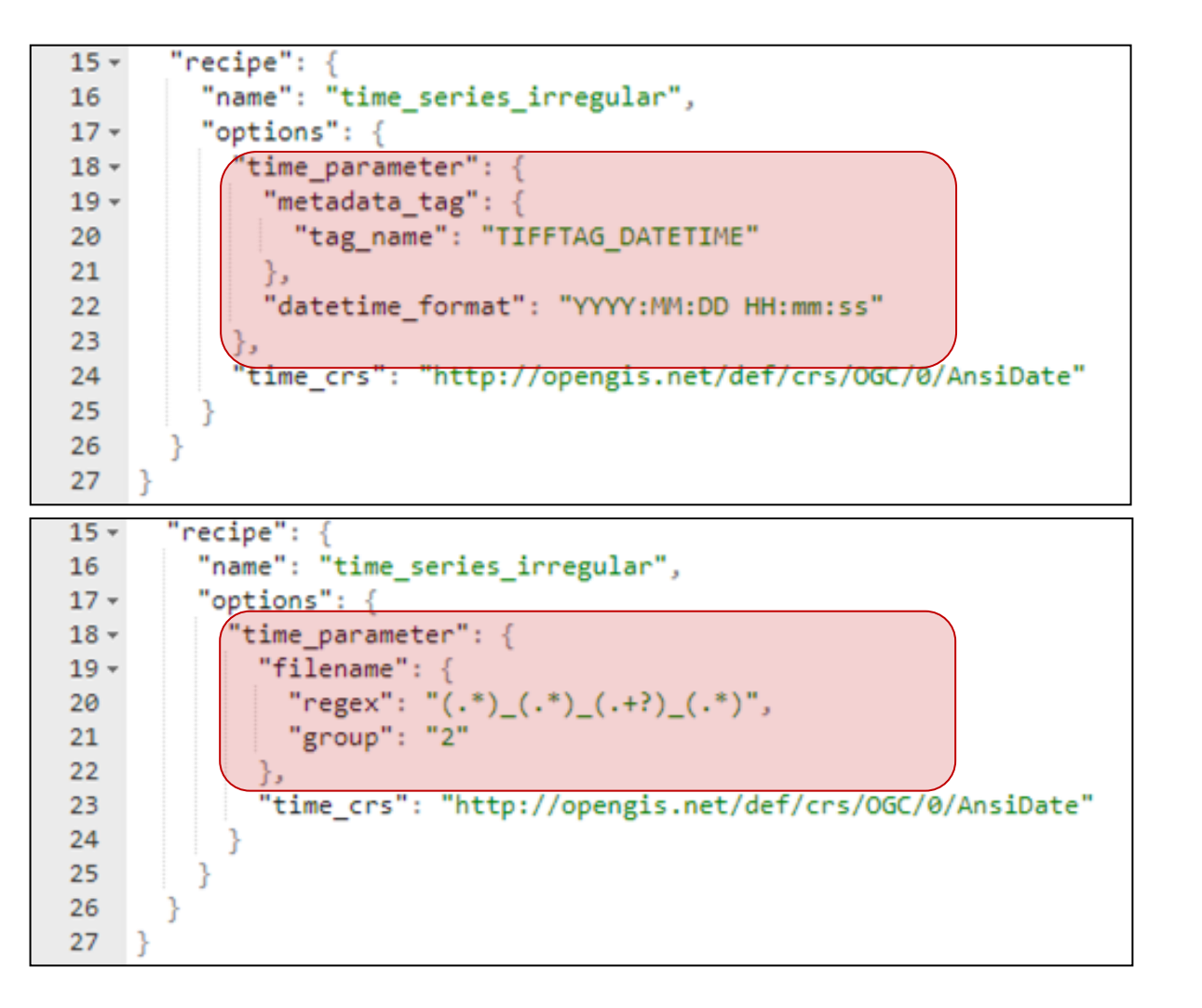

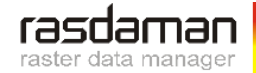

#### **Extra Metadata**

- Research on Analysis-Ready Data (ARD): need for more metadata
	- Beyond CIS 1.x schema
- Stored in reserved metadata slot, no collision with other metadata
	- Can be read, but subject to unannounced changes
	- Specific namespace xmlns:ras=,https://www.rasdaman.com"

```
<cis11:Metadata>
    <ras:covMetadata>
        <ras:axes>
            <ras:time>
                <ras:areasOfValidity>...</ras:areasOfValidity>
            </ras:time>
        </ras:axes>
        ...
    </ras:covMetadata>
    <other:anyOtherMetadata>...</other:anyOtherMetadata>
</cis11:Metadata>
```
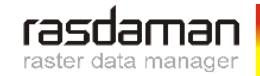

# **Hook Syntax**

**Concept** 

```
"hooks": [
    {
      "description": "Remove file after import",
      "when": "after_ingestion",
      "cmd": "rm -f ${file:path}"
    }
]
```
- before hooks: execute action before importing data file
- after hooks: execute action after importing data file
- **Basics** 
	- description: human-readable description (mandatory)
	- when: when to invoke cmd
		- *one of: before\_ingestion, after\_ingestion (mandatory)*
	- cmd: command to be executed (mandatory)
	- replace\_path: path to file imported, if different from original input file
		- *(optional, default: empty string = "no replacement")*

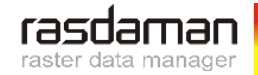

### **Import Process**

- Run with:
	- **\$ wcst\_import.sh myIngredient.json**
	- validation: user asked for OK confirmation starts import process
	- Optionally: import  $\rightarrow$  demon process, automatic import of new files arriving
		- **\$ wcst\_import.sh myIngredient.json --watch <interval>**
- Sample ingredients for each recipe at:

**/opt/rasdaman/share/rasdaman/wcst\_import/ingredients**

- Troubleshooting:
	- log file in import directory
	- [https://doc.rasdaman.org/05\\_geo-services-guide.html#logging-and-error-handling](https://doc.rasdaman.org/05_geo-services-guide.html)